## PORSCHE DESIGN

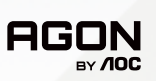

# USER MANUAL **User Manual**

# **PD27S**

www.aoc.com ©2022 AOC. All rights reserved

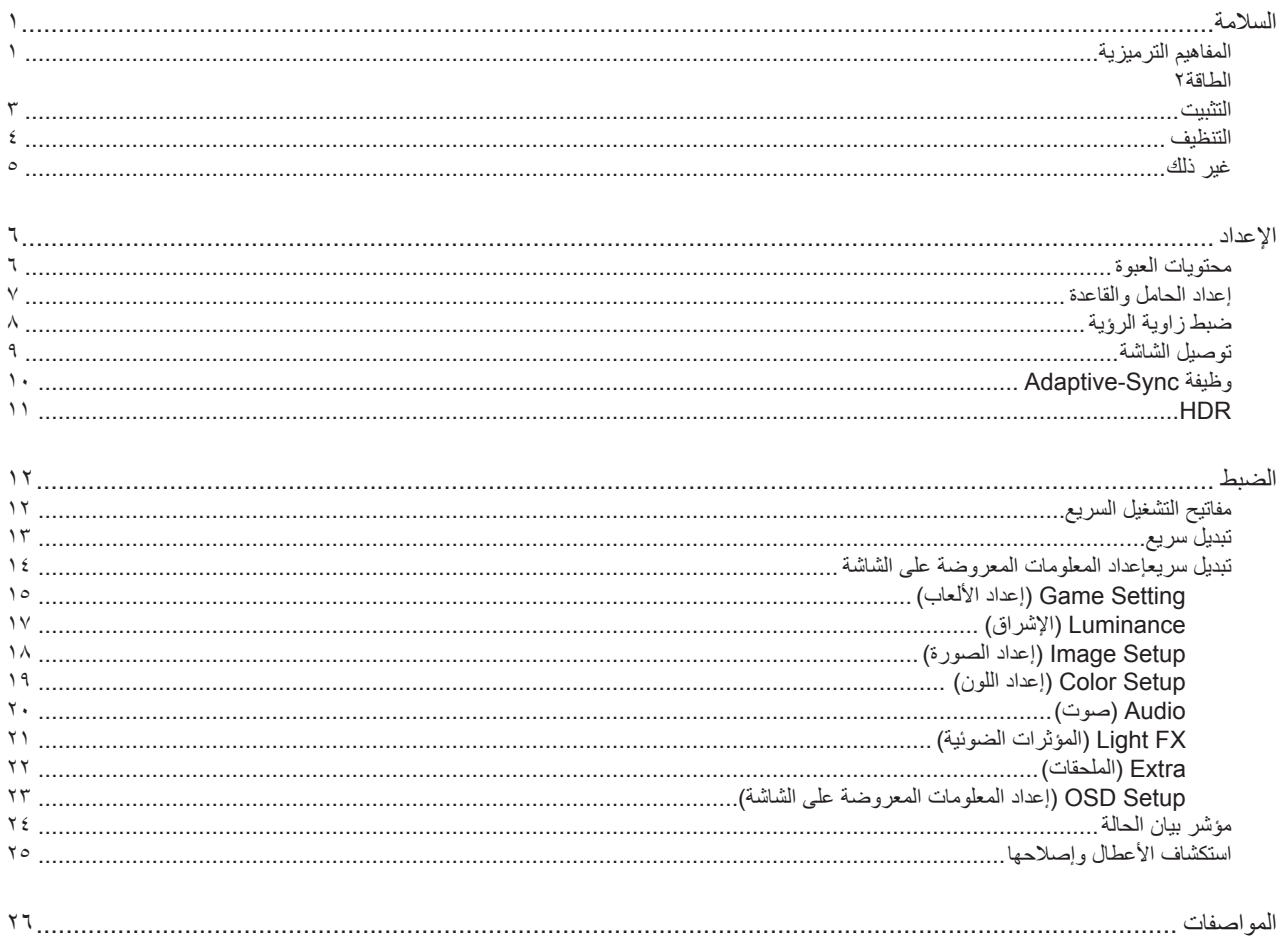

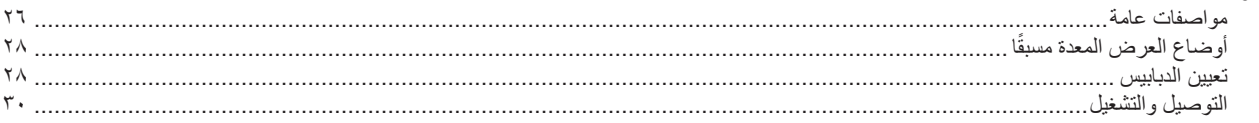

## **السالمة**

### **المفاهيم الترميزية**

توضح الأقسام الفرعية التالية المفاهيم الترميزية المستخدمة في هذا الدليل؛

#### **المالحظات والتنبيهات والتحذيرات**

<span id="page-2-0"></span>قد تكون قوالب النصوص الواردة في هذا الدليل مرفقة برموز ومكتوبة بخط عريض أو مائل. وهذه القوالب عبارة عن مالحظات وتنبيهات وتحذيرات يتم استخدامها على النحو التالي:

### V

**مالحظة:** تشير المالحظة إلى معلومات مفيدة تساعدك على استخدام نظام الكمبيوتر على النحو األمثل.

### $\triangle$

**تنبيه:** يشير التنبيه إلى وجود أضرار محتملة قد تؤدي إلى تلف الجهاز أو فقدان البيانات كما يرشدك إلى كيفية تجنب المشكالت المماثلة.

## $\blacktriangle$

**تحذير:** تحذير يشير إلى احتمال التعرض إلصابة جسدية كما يرشدك إلى كيفية تجنب المشكلة.قد تظهر بعض التحذيرات بتنسيقات بديلة وقد ال تكون مرفقة برموز. وفي الحاالت المماثلة، فإن العرض المحدد للتحذير يكون مصرح به من قبل السلطة التنظيمية.

#### **الطاقة**

<span id="page-3-0"></span>ينبغي تشغيل الشاشة باستخدام مصدر تيار كهربائي من النوع الموضح على الملصق الخاص بها فقط. وفي حال عدم التأكد من نوع التيار الكهربائي المتاح في منزلك، اتصل بالموزع أو بشركة الكهرباء المحلية.

الشاشة مزودة بقابس مؤرض ذي ثالثة-دبابيس، قابس مزود بدبوس تأريض ثالث، وكأحد خصائص األمان،ال يتناسب هذا القابس إال مع مقبس الطاقة المؤرض. في حالة عدم توافق المقبس مع القابس ثلاثي الاسلاك، استعن بفني كهرباء لتركيب المقبس الصحيح أو استخدم مهايىء لتأريض الشاشة بأمان، لا تقم بإبطال غرض السلامة الخاص بقابس التوصيل األرضي.

قم بفصل الشاشة أثناء العواصف البرقية أو في حالة عدم استخدامها لفترة طويلة، حيث يعمل ذلك على حمايتها من التلف الذي قد يلحق بها نتيجة التدفق المفاجئ للتيار الكهربائي.

ال تقم بالتحميل الزائد على مقسمات التيار أو كبالت اإلطالة، فقد يؤدي ذلك إلى حدوث حريق أو صدمة كهربائية.

لضمان الحصول على جودة تشغيل مناسبة، ال تستخدم الشاشة إال مع أجهزة الكمبيوتر المدرجة في قائمة UL والمجهزة بمقابس مهيأة بحيث تناسب الجهد الكهربائي من 100 إلى 240 فولت تيار متردد، وتيار 5 أمبير على الأقل.

ينبغي تركيب مقبس التيار الموجود على الحائط بالقرب من الشاشة بحيث يمكن الوصول إليه بسهولة.

#### **التثبيت**

<span id="page-4-0"></span>تجنب وضع الشاشة على عربة أو كتيفة أو طاولة غير ثابتة أو حامل أو حامل ثالثي غير ثابت، فقد يتسبب سقوطها في إصابة الشخص الذي يستخدمها وإتالفها. احرص على استخدام عربة أو حامل أو حامل ثالثي أو كتيفة أو طاولة موصى بها من الجهة المصنعة أو التي تم شراؤها مع المنتج فقط. اتبع التعليمات الواردة من الجهة ً المصنعة عند تثبيت المنتج واستخدم ملحقات التثبيت الموصى بها من قبل الجهة المصنعة، كما ينبغي توخي الحذر والعناية عند نقل المنتج والمنضدة المتحركة معا.

ال تدفع بأي جسم داخل الفتحات الموجودة بالغالف الخارجي للشاشة، فقد ينتج عن ذلك حدوث أعطال في أجزاء الدائرة الكهربائية مما يؤدي إلى حدوث حريق أو ً صدمة كهربائية. وال تقم أبدا بسكب سوائل على الشاشة.

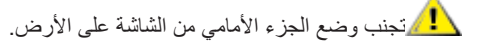

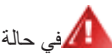

في حالة تثبيت الشاشة على حائط أو رف، استخدم أدوات التثبيت المعتمدة من الجهة المصنعة واتبع التعليمات الخاصة بها.

### **تحذير: خطوط مرافق! خطر موت بفعل صدمة كهربائية!**

اتخذ التدابير المناسبة لتجنب إتلاف خطوط المرافق (كهرباء، غاز، مياه) أثناء التثبيت على حائط.

المجمراترك مساحة خالية حول الشاشة كما هو موضح أدناه، إذ يؤدي عدم القيام بذلك إلى نقص دوران الهواء، ومن ثم ارتفاع درجة الحرارة مما قد يؤدي إلى نشوب حريق أو إلحاق الضرر بالشاشة.

اطلع أدناه على مسافات التهوية الموصى بها حول الشاشة عند تثبيتها على الحائط أو على الحامل:

#### **تثبيت الشاشة باستخدام حامل**

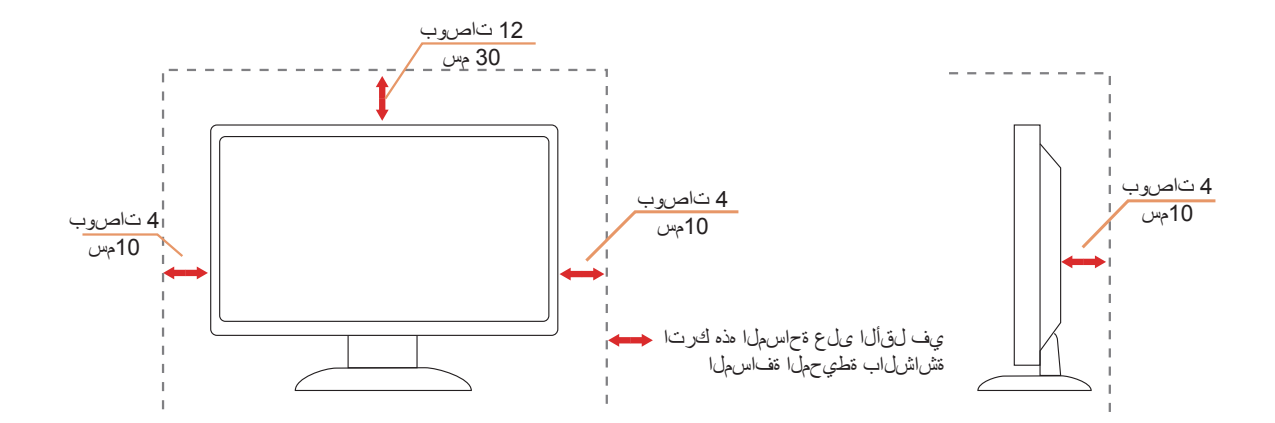

#### **التنظيف**

<span id="page-5-0"></span>قم بتنظيف الغلاف الخارجي بقطعة قماش على نحو منتظم، يمكنك استخدام منظف معتدل لمسح البقع بدلاً من المنظف القوي الذي قد يؤدي إلى كي الغلاف الخارجي للمنتج.

<mark>. ا</mark>لكناد من عدم تسرب المنظف إلى المنتج عند التنظيف، ويجب كذلك ألا تكون قطعة قماش التنظيف خشنة حتى لا تؤدي إلى خدش سطح الشاشة.

ير<br>المريجي فصل كبل الطاقة قبل تنظيف المنتج.

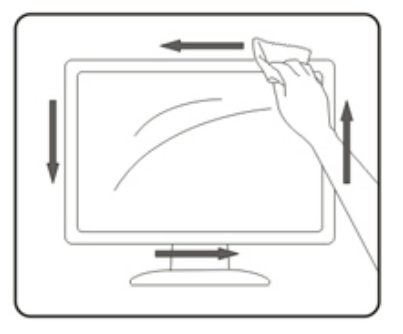

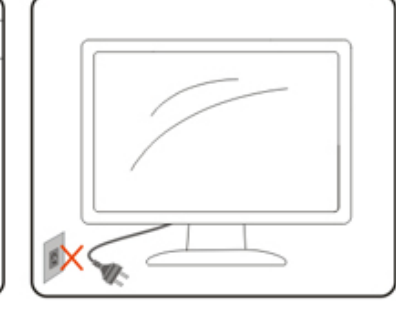

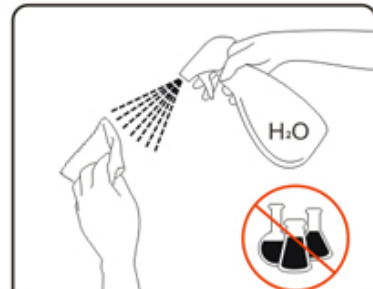

### **غير ذلك**

<span id="page-6-0"></span>في حالة انبعاث رائحة غريبة من المنتج أو أصوات أو دخان، قم بفصل قابس الطاقة على الفور واالتصال بمركز الصيانة.

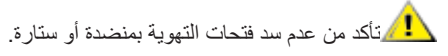

ال تعرض شاشة LCD الهتزازات شديدة أو صدمات قوية أثناء التشغيل.

تجنب الطرق على الشاشة أو إسقاطها أثناء التشغيل أو النقل.

**خطر موت وخطر وقوع حوادث للرضع واألطفال!** ُيمنع منعًا باتًا ترك أطفال مع مواد التعبئة والتغليف دون مراقبة. تنطوي مواد التعبئة والتغليف على خطر الاختناق. يستخف الأطفال بالأخطار دائمًا. أبقِ الأطفال دائمًا بعيدًا عن المنتج.  $\overline{\phantom{a}}$ 

احتفظ بجميع الوثائق لاستخدامها مستقبلاً. عند نقل هذا المنتج إلى أطراف ثالثة، يرجى إرفاق تعليمات التركيب وملاحظات السلامة<sub>.</sub>

لا تضع الجهاز بالقرب من مصدر سخونة ووفّر له الحماية من أشعة الشمس المباشرة.

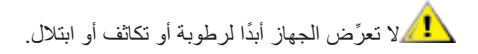

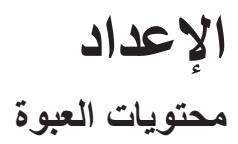

<span id="page-7-0"></span>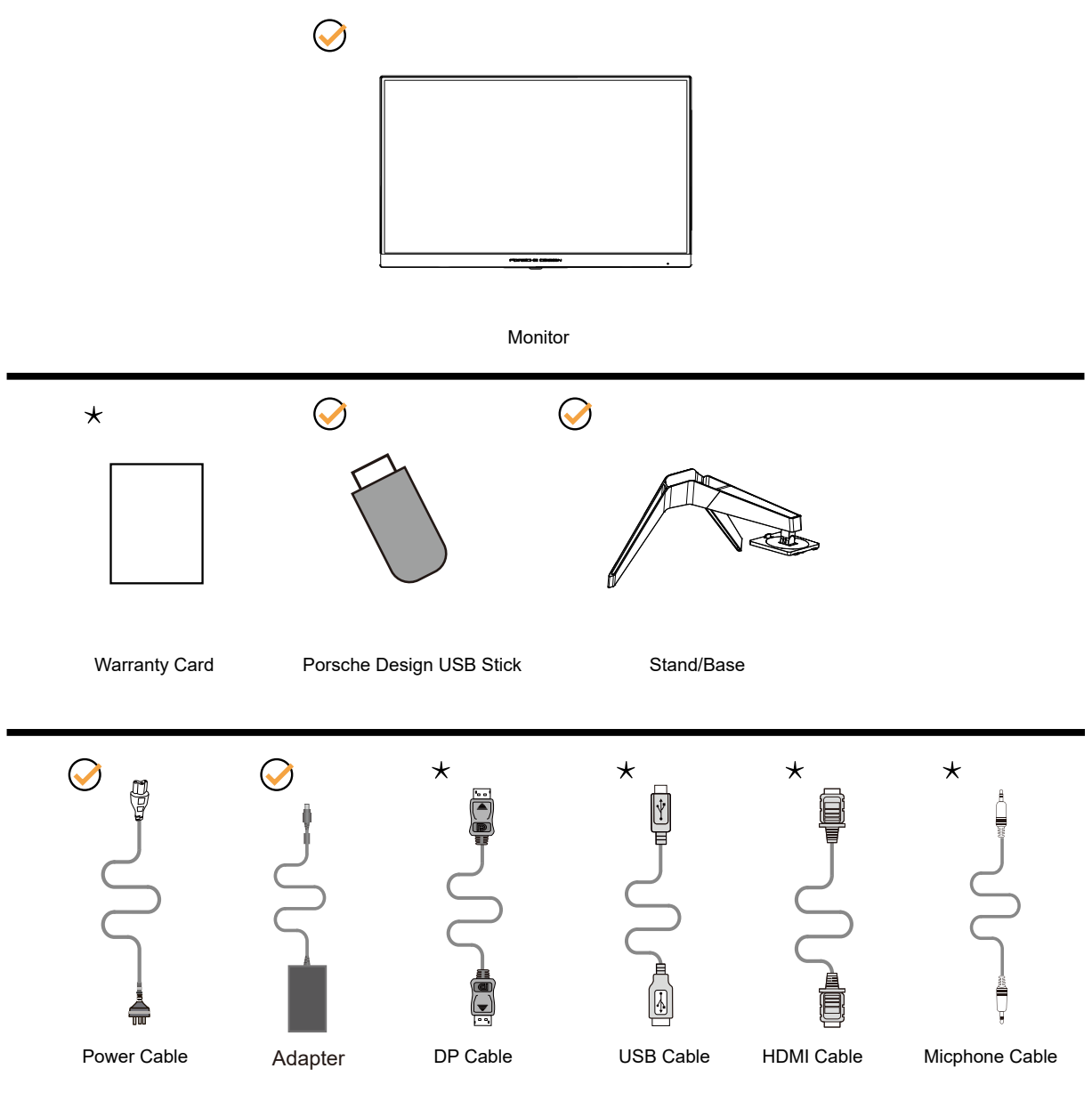

ال تتوفر كل كبالت اإلشارة في كل البلدان والمناطق. يرجى التحقق من الموزع المحلي أو المكتب الفرعي التابع لشركة AOC.

الكرلا يستخدم إلا مع مهايئ الطاقة المرفق ) .TPV ELECTRONICS (FUJIAN) CO.,LTD :المصنعة الشركات الطراز: 20120ADPC( الخرج: 20 فولت تيار مستمر، 6.0 أمبير(

## **إعداد الحامل والقاعدة**

ُيرجى اتباع الخطوات الموضحة أدناه إلعداد القاعدة أو إزالتها.

**اإلعداد:**

<span id="page-8-0"></span>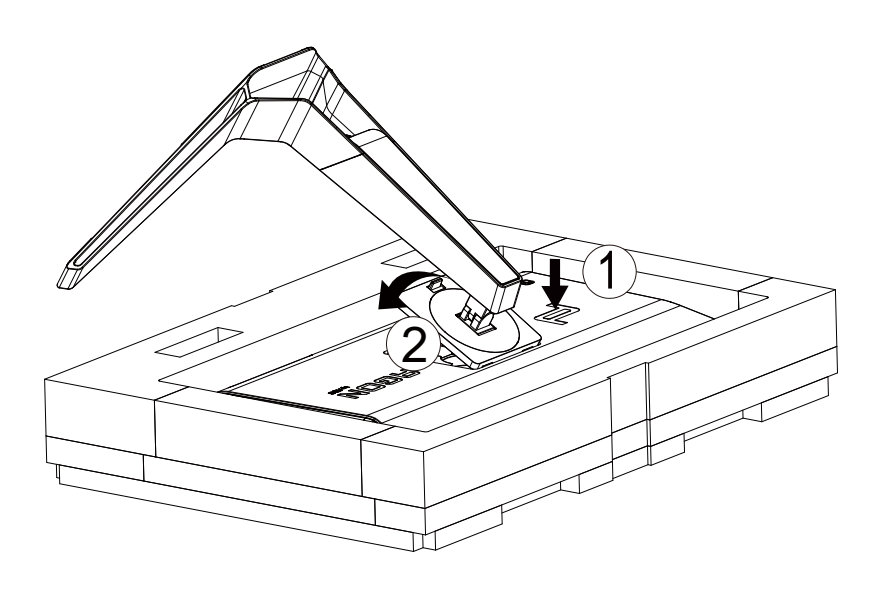

**اإلزالة:**

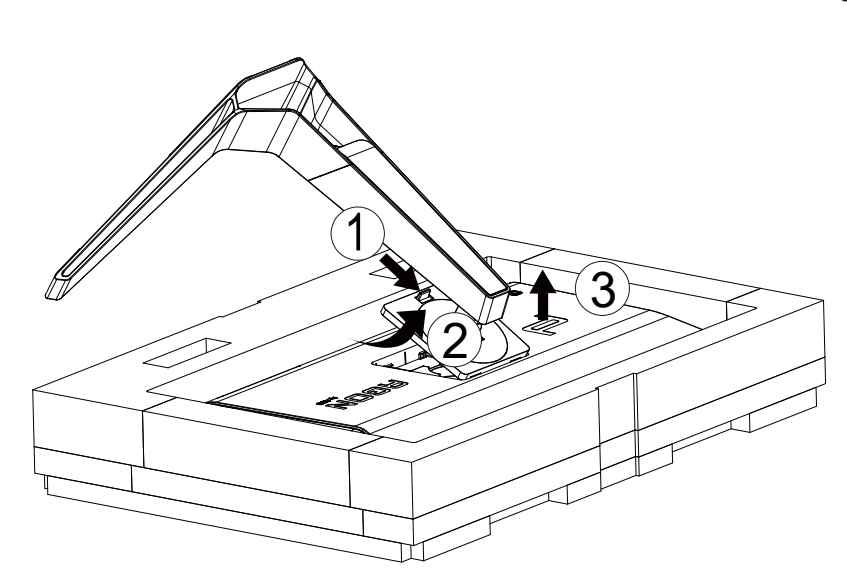

## **ضبط زاوية الرؤية**

لضمان الحصول على الرؤية المثلى، نوصى بالنظر إلى الشاشة بالكامل، ثم ضبط زاوية الشاشة حسبما يتراءى لك.

<span id="page-9-0"></span>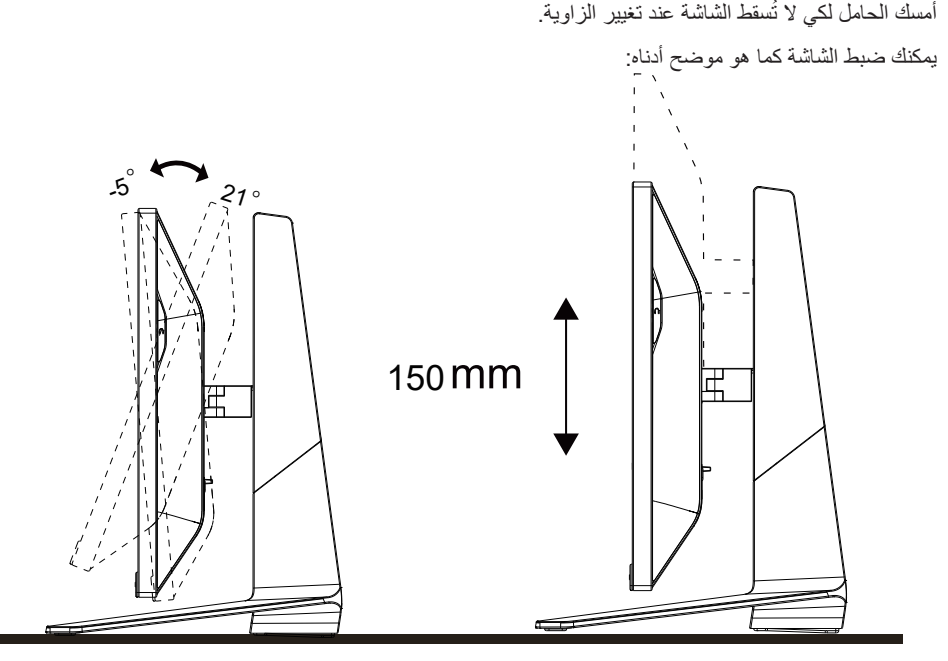

## **مالحظة:**

تجنب لمس شاشة LCD عند تغيير الزاوية، فقد يؤدي ذلك إلى إلحاق الضرر بالشاشة أو كسرها.

### **توصيل الشاشة**

توصيالت الكبالت الموجودة بالجزء الخلفي من الشاشة وجهاز الكمبيوتر:

<span id="page-10-0"></span>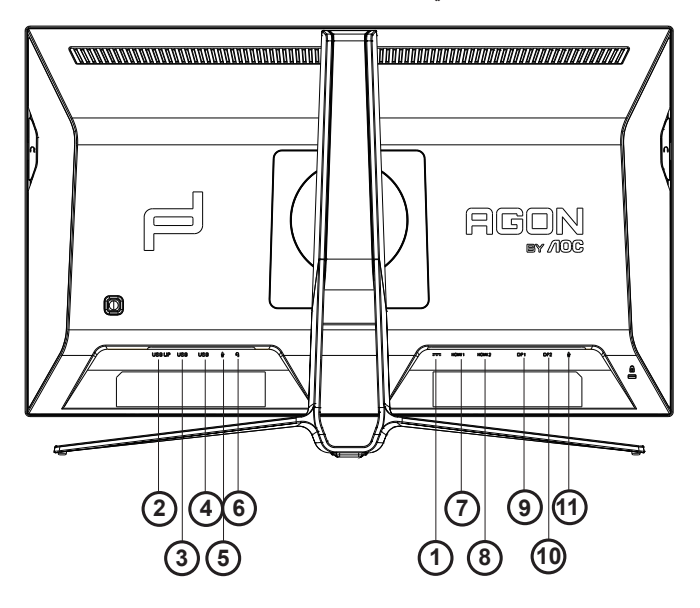

- .1 دخل التيار المستمر
	- USB UP . Y
- .3 USB+شحن سريع
- USB 3.2 Gen1  $\frac{1}{2}$ 
	- .5 دخل الميكروفون
- .6 سماعة أذن )برفقة ميكروفون(
	- $HDMI1$  .  $Y$
	- HDMI2  $\cdot$  .
	- DP  $IN1$  .  $\frac{9}{7}$
	- DP  $IN2$ <sup>1</sup>
- 1111خرج الميكروفون )التوصيل بكمبيوتر شخصي(

#### **التوصيل بالكمبيوتر**

- -1 قم بتوصيل سلك الطاقة بالجزء الخلفي من شاشة العرض بطريقة محكمة.
	- -2 قم بإيقاف تشغيل الكمبيوتر وقم بفصل كبل الطاقة.
- -3 قم بتوصيل كبل اإلشارة الخاص بشاشة العرض بموصل الفيديو الموجود على الجزء الخلفي من الكمبيوتر.
	- -4 قم بتوصيل سلك الطاقة الخاص بالكمبيوتر وشاشة العرض بمأخذ تيار كهربائي قريب.
		- -5 قم بتشغيل الكمبيوتر وشاشة العرض.
- في حالة ظهور صورة على الشاشة، تكون عملية التركيب والتوصيل قد تمت بنجاح. ولكن في حالة عدم ظهور صورة، انظر حل المشكالت.

ً لحماية الجهاز، احرص دائما على إغالق جهاز الكمبيوتر وشاشة LCD قبل التوصيل.

## **Adaptive-Sync وظيفة**

- DP/HDMI باستخدام 2Adaptive-Sync وظيفة تعمل -1
- <span id="page-11-0"></span>-2 بطاقة الرسومات المتوافقة: في ما يلي قائمة البطاقات الموصى بها، ويمكن التحقق منها من خالل زيارة[com.AMD.www](http://www.AMD.com)
	- RadeonTM RX Vega series •
	- series  $\circ \cdot \cdot$  RadeonTM RX  $\cdot$
	- series  $i \cdots$  RadeonTM RX .
	- $(X/YYY)$  series (excluding R<sup>9</sup>  $YYY$ RadeonTM R<sup>9</sup>  $*$ 
		- (edition  $Y \cdot Y$ ) RadeonTM Pro Duo .
			- Nano RadeonTM R<sup>9</sup> ·
			- Fury series RadeonTM R<sup>9</sup> .
	- $(X/Y^A Y^A X, R^A/YY^C)$  series (excluding  $R^A Y^C Y^C Y^C Z^C$ ) RY/RadeonTM  $R^A Y^C Y^C Z^C Z^C$

## **HDR**

يتوافق مع إشارات الدخل بتنسيق 10HDR.

<span id="page-12-0"></span>ئد تنشّط الشاشة وظيفة HDR تلقائيًا في حالة توافق المشغّل والمحتوى ِ الرجاء الاتصال بمصنّع الجهاز وموفر المحتوى للحصول على معلومات حول توافق الجهاز والمحتوى. الرجاء تحديد »إيقاف« لوظيفة HDR عند عدم الحاجة إلى وظيفة التنشيط التلقائي.

#### **مالحظة:**

- -1 ال يلزم ضبط أي إعدادات خاصة لواجهة HDMI/DisplayPort في إصدارات 10WIN األقل )األقدم( من 1703V.
	- -2 تتوفر واجهة HDMI فقط، وال يمكن أن تعمل واجهة DisplayPort في إصدار 1703V 10WIN.
- a. يتم تعيين دقة العرض على ٢٥٦٠\*٢٤٠٠, وتعيين HDR مسبقًا على تشغيل. في هذه الحالة، قد تبدأ الشاشة في الإعتام قليلأ؛ مما يشير إلى تنشيط HDR
	- b. ب. بعد دخول أحد التطبيقات، يمكن تحقيق أفضل تأثير HDR عند تغيير درجة الدقة إلى 2560\*1440 )إن توفرت(.

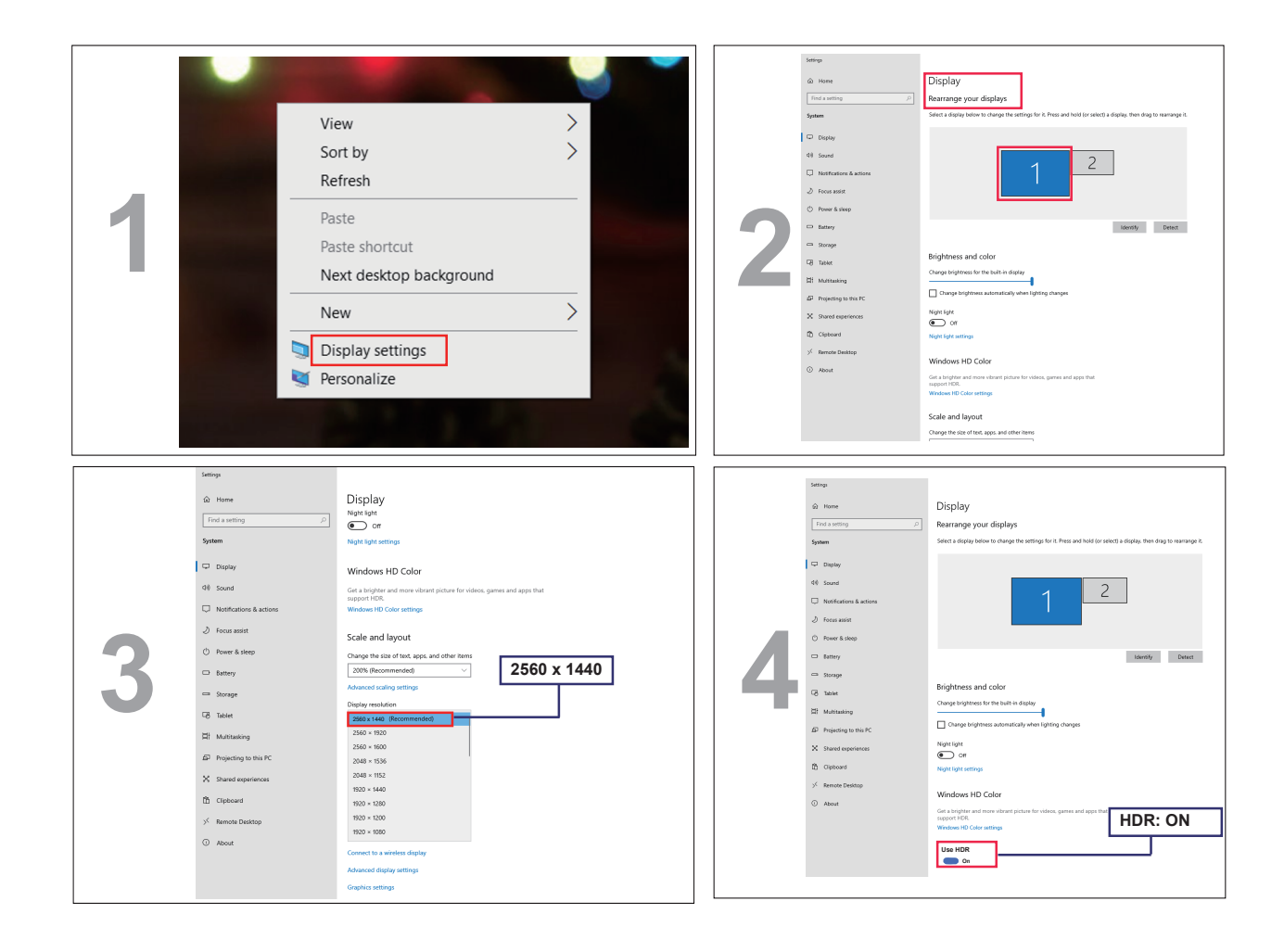

## **الضبط**

<span id="page-13-0"></span>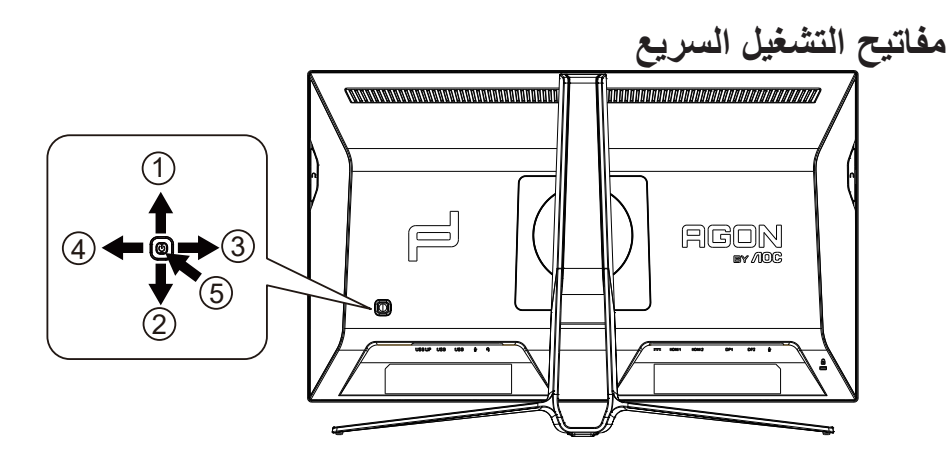

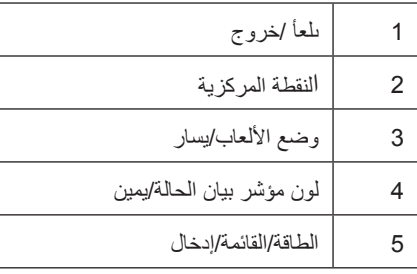

الطاقة/القائمة/إدخال

اضغط على زر الطاقة لتشغيل الشاشة.

عند عدم وجود أي قائمة معلومات معروضة على الشاشة، اضغط عليه لعرض قائمة المعلومات أو لتأكيد الاختيار . اضغط عليه لمدة ثانيتين تقريبًا لإيقاف تشغيل الشاشة.

االنقطة المركزية عند عدم وجود أي قائمة معلومات معروضة على الشاشة، اضغط على زر Point Dial( النقطة المركزية( إلظهار/إخفاء النقطة المركزية.

وضع الألعاب/يسار

عند عدم وجودة أي قائمة معلومات معروضة على الشاشة، اضغط على المفتاح «الأيسر» لفتح وظيفة وضع الألعاب، ثم اضغط على المفتاح «الأيسر» أو «الأيمن» لتحديد وضع ألعاب )FPS أو RTS أو Racing أو 1 Gamer أو 2 Gamer أو 3 Gamer )حسب أنواع األلعاب المختلفة.

التحكم في مؤثرات ضوء مؤشر بيان الحالة/يمين

عند عدم وجود أي قائمة معلومات معروضة على الشاشة، اضغط على المفتاح «الأيمن» لتتشيط وظيفة التحكم في مؤثرات ضوء مؤشر بيان الحالة<sub>.</sub>

ىلعأ/خروج

عند إغلاق قائمة المعلومات المعروضة على الشاشة، سيؤدي الضغط على الزر Source/Auto/Up (المصدر/تلقائي/خروج) نفس وظيفة مفتاح التشغيل السريع للمصدر.

#### **تبديل سريع**

<span id="page-14-0"></span>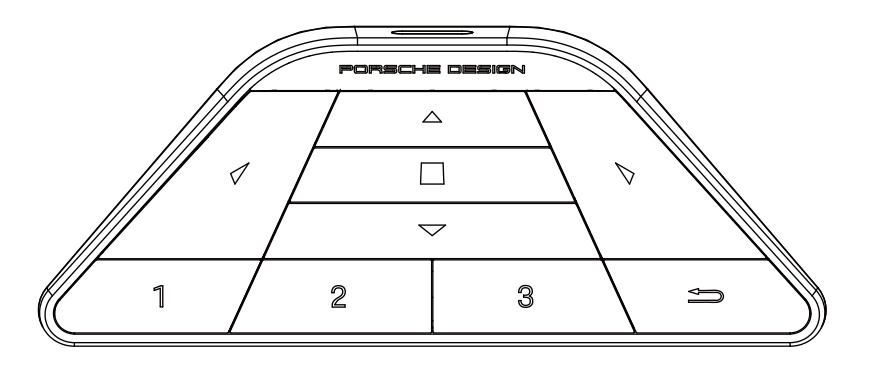

#### **:**

عندما تكون قائمة المعلومات المعروضة على الشاشة غير معروضة، اضغط على لفتح وضع األلعاب وضبط القائمة.

#### **:**

عندما تكون قائمة المعلومات المعروضة على الشاشة غير معروضة، اضغط على لفتح اإلضاءة المحيطة لأللعاب وضبط القائمة.

#### **القائمة/ :**

عندما تكون قائمة المعلومات المعروضة على الشاشة غير معروضة، اضغط على هذا الزر لعرضها أو تأكيد الخيار. عندما تكون الشاشة في وضع االستعداد، اضغط مع االستمرار على هذا الزر لتشغيل طاقة الشاشة أو إيقاف تشغيلها.

#### **:**

عندما تكون قائمة المعلومات المعروضة على الشاشة غير معروضة، اضغط على لتنشيط وظيفة تبديل مصدر اإلشارة.

#### **:**

عندما تكون قائمة المعلومات المعروضة على الشاشة غير معروضة، اضغط على لتشغيل التصويب في األلعاب أو إيقاف تشغيله.

#### **:1**

اضغط على الزر 1 لتحديد وضع األلعاب 1 Gamer

#### **:2**

اضغط على الزر 2 لتحديد وضع األلعاب 2 Gamer

#### **:3**

اضغط على الزر 3 لتحديد وضع األلعاب 3 Gamer

#### $\blacktriangleright$

اضغط للخروج من قائمة المعلومات المعروضة على الشاشة )OSD).

### <span id="page-15-0"></span>**تبديل سريعإعداد المعلومات المعروضة على الشاشة**

تعليمات أساسية وبسيطة عن مفاتيح التحكم. PORSCHE DESIGN **OSD Setup** Extra Audio **Color Setup Image Setup** Luminance **AGON** 

- 
- -1 اضغط على زر القائمة لتنشيط نافذة المعلومات المعروضة على الشاشة.
- -2 وظيفة قفل/إلغاء قفل قائمة المعلومات المعروضة على الشاشة: لقفل قائمة المعلومات المعروضة على الشاشة أو إلغاء قفلها، اضغط مع االستمرار على الزر السفلي لمدة ١٠ ثوانٍ عندما تكون قائمة المعلومات المعروضة على الشاشة غير نشطة.

#### **مالحظات:**

- -1 إذا كان المنتج به مصدر دخل واحد لإلشارة، يتم تعطيل عنصر »تحديد اإلدخال«.
- -2 أوضاع ECO( باستثناء الوضع القياسي( وDCR وDCB ودعم الصورة، بالنسبة لهذه األوضاع األربعة يمكن أن يوجد وضع واحد فقط

# **Setting Game( إعداد األلعاب(**

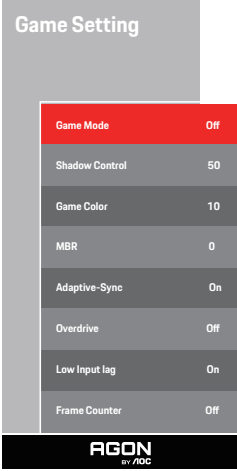

<span id="page-16-0"></span>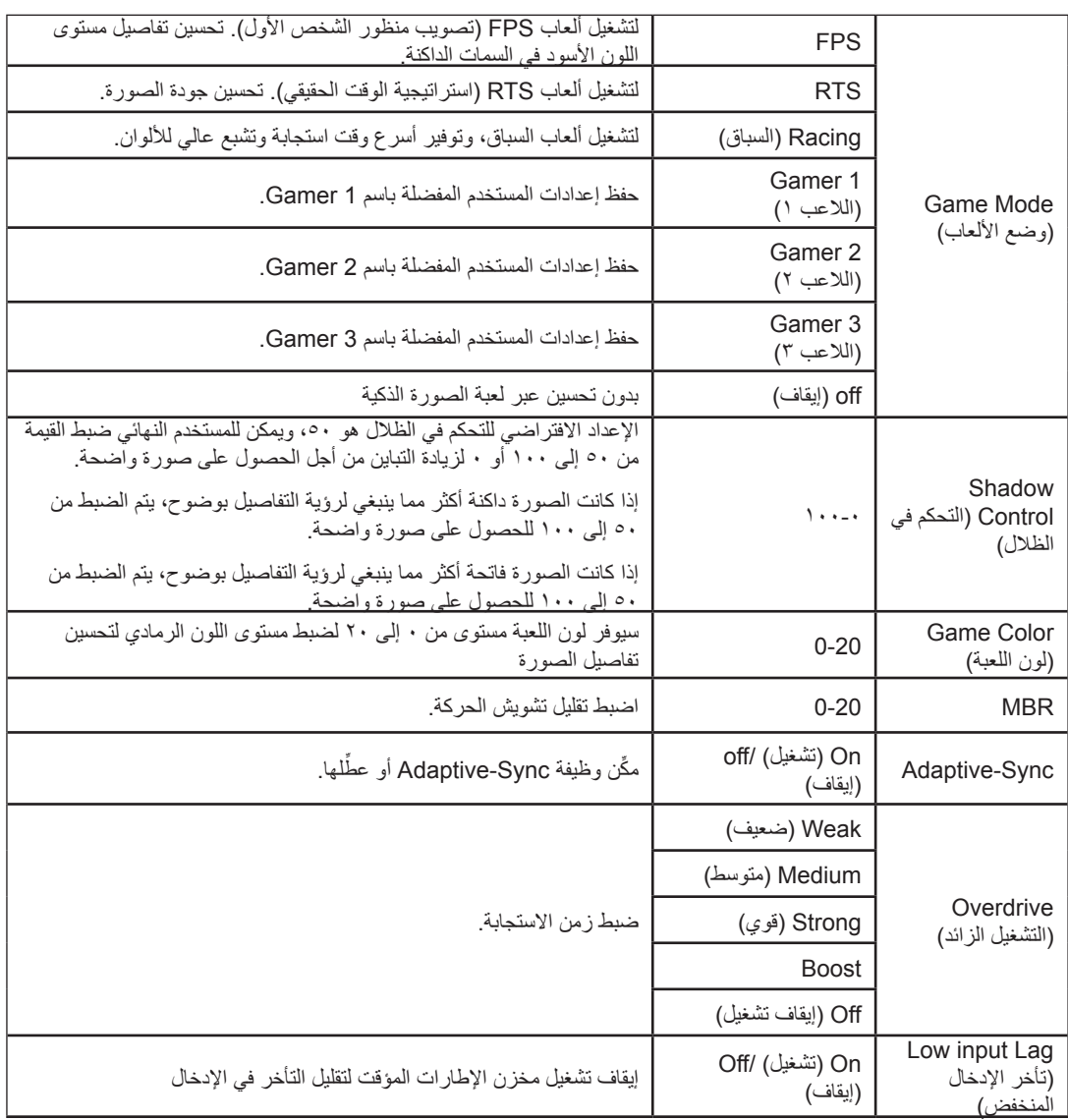

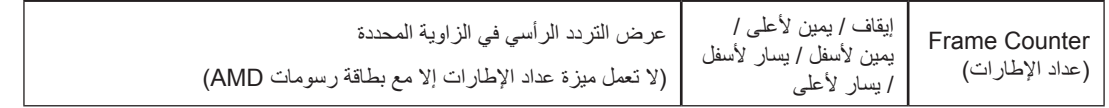

#### **مالحظات:**

1( ال تتوفر الوظيفتان "تقليل تشويش الحركة" و"زيادة سرعة االستجابة" إال عند إيقاف تشغيل وظيفة Sync-Adaptive ووصول التردد الرأسي إلى 75 هرتز

.The screen brightness will be reduced when adjusting MBR or Over driver setting to Boost (2

3) عند تعيين HDR (النطاق الديناميكي العالي) على "non-off" (عدم إيقاف التشغيل) ضمن "Image Setup" (إعداد الصورة) وعرض محتوى HDR من مصدر الدخل, لا يمكن ضبط العناصر "Game Mode" (وضع الألعاب) و"Shadow Control" (التحكم في الظلال) و"Game Color" (لون اللعبة) و"MBR" (تقليل التشوه الناجم عن الحركة) ضمن "Game Setting" (إعداد الإلعاب). لا يتوفر الإعداد "Boost" (تحسين) ضمن "Overdrive" (التشغيل الزائد).

## **Luminance( اإلشراق(**

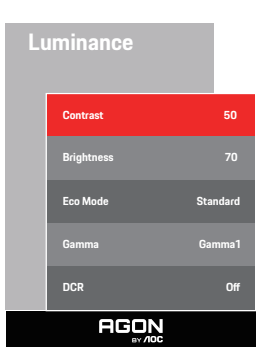

<span id="page-18-0"></span>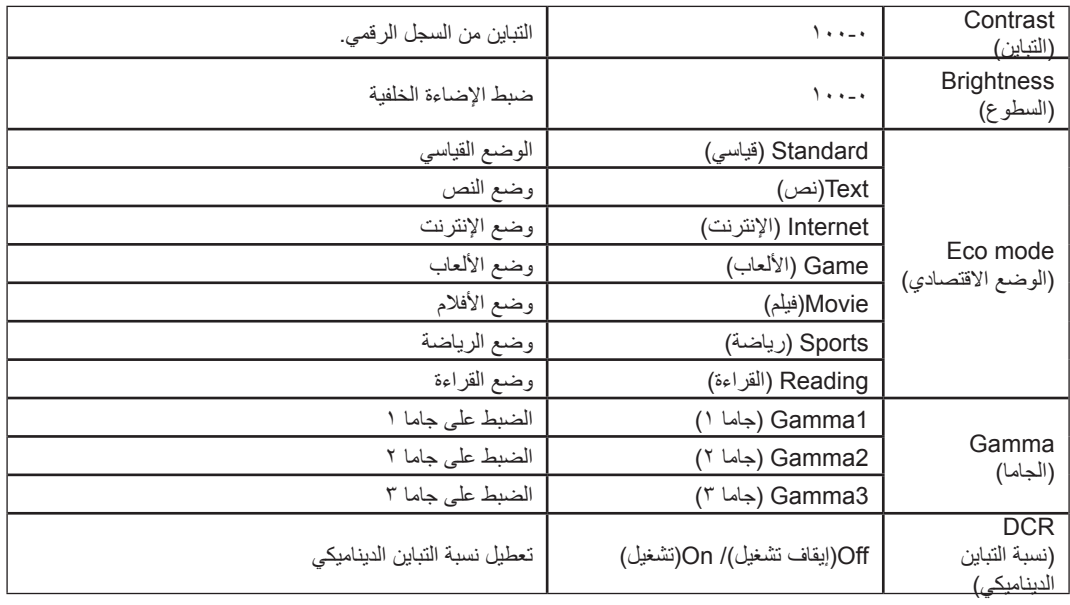

#### **مالحظة:**

لا يمكن ضبط "Luminance" (الإشراق) عند تعيين إعداد HDR (النطاق الديناميكي العالي) على "non-off" (عدم إيقاف التشغيل) ضمن "Image Setup" (إعداد الصورة) وعرض محتوى HDR من مصدر الدخل.

## <span id="page-19-0"></span>**Setup Image( إعداد الصورة(**

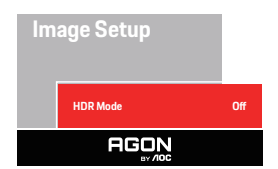

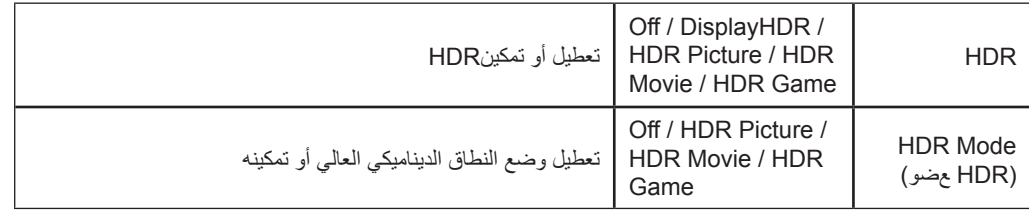

#### **مالحظة:**

عند اكتشاف HDR، يظهر خيار HDR للضبط؛ وعند عدم اكتشاف HDR، يظهر خيار وضع HDR للضبط.

## **Setup Color( إعداد اللون(**

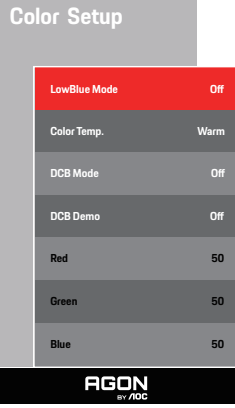

<span id="page-20-0"></span>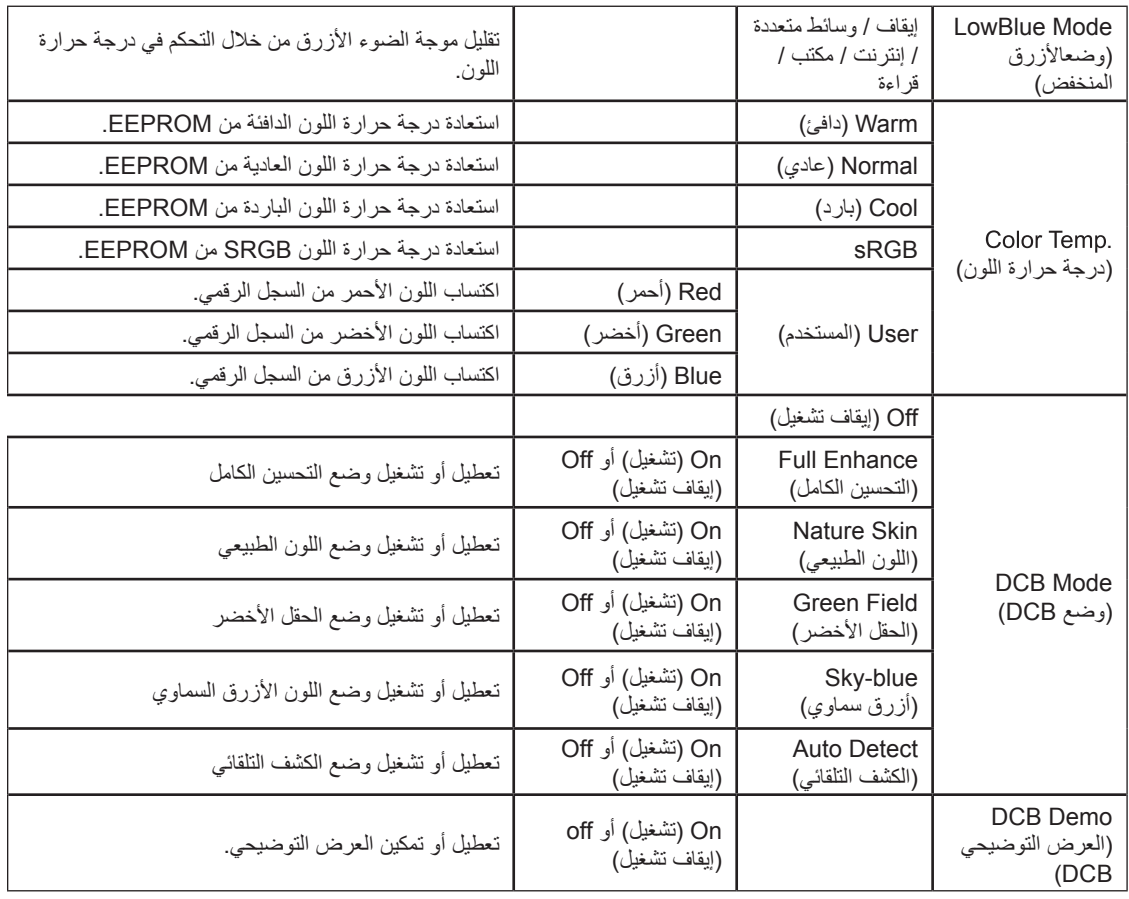

#### **مالحظة:**

لا يمكن ضبط "Color Setup" (إعداد اللون) عند تعيين إعداد HDR (النطاق الديناميكي العالي) على "non-off" (عدم إيقاف التشغيل) ضمن "mage Setup" )إعداد الصورة( وعرض محتوى HDR من مصدر الدخل.

# **Audio( صوت(**

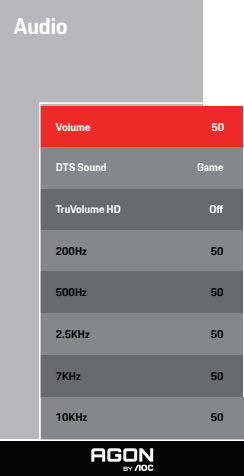

<span id="page-21-0"></span>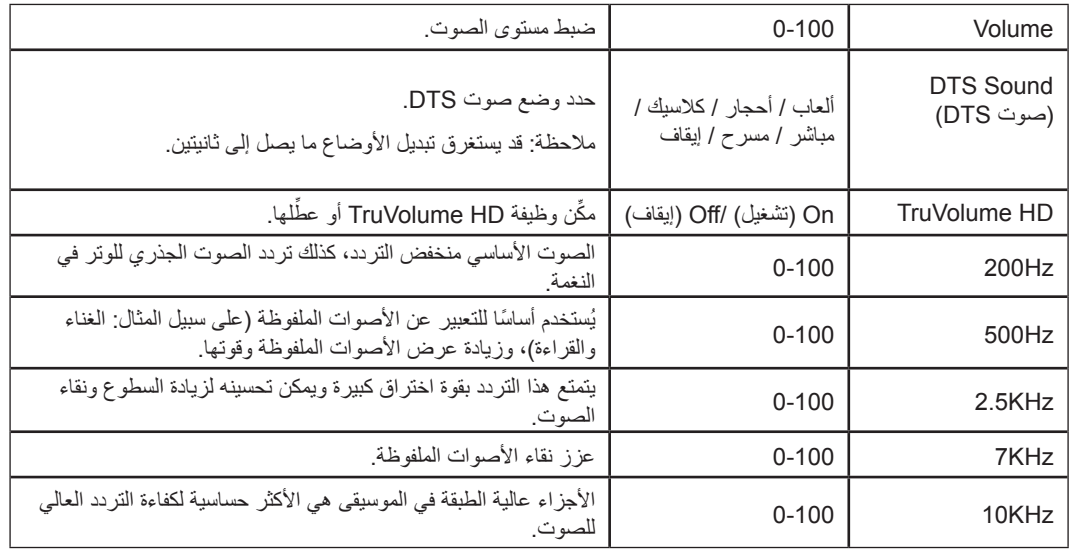

# **FX Light( المؤثرات الضوئية(**

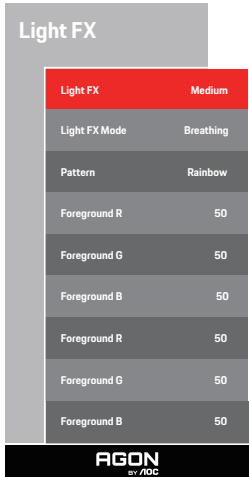

<span id="page-22-0"></span>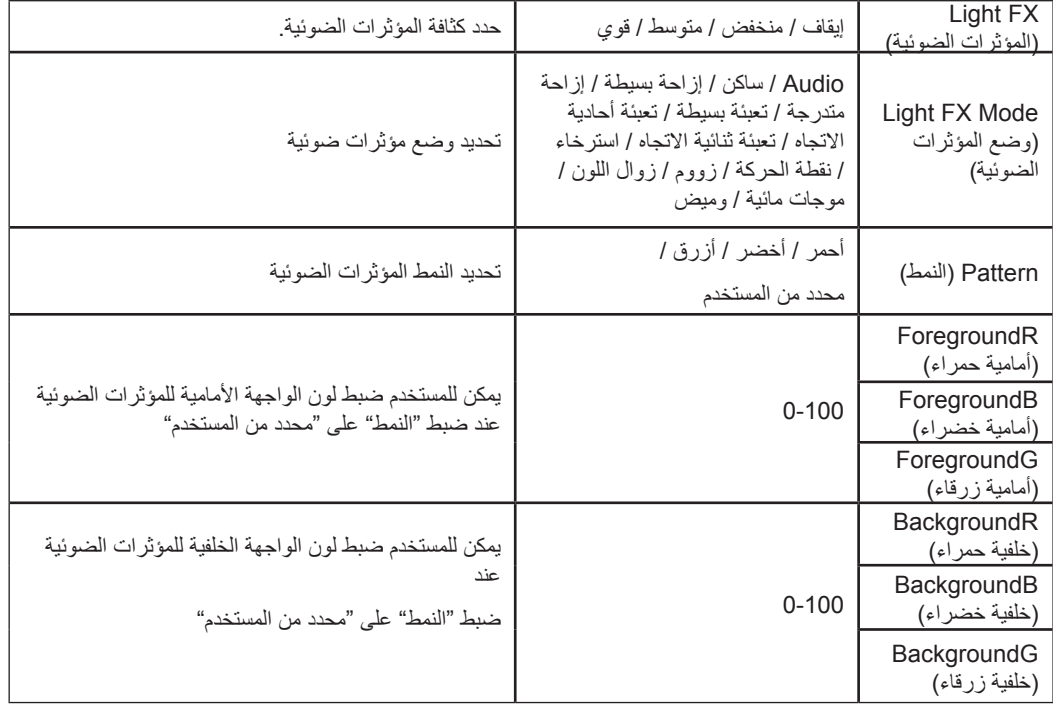

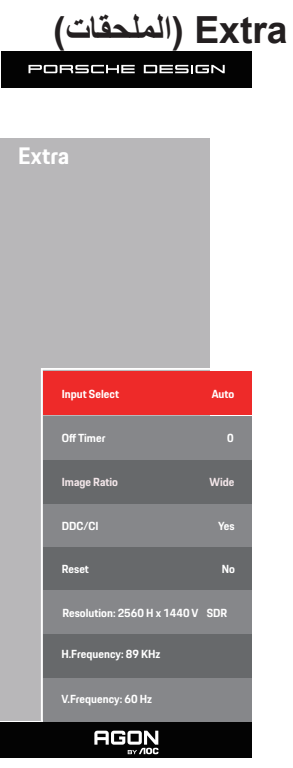

<span id="page-23-0"></span>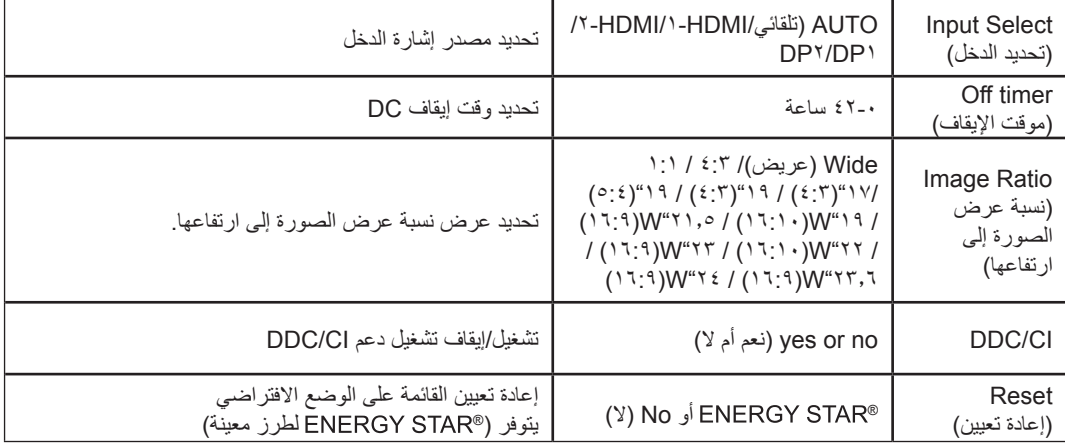

## <span id="page-24-0"></span>**Setup OSD( إعداد المعلومات المعروضة على الشاشة(**

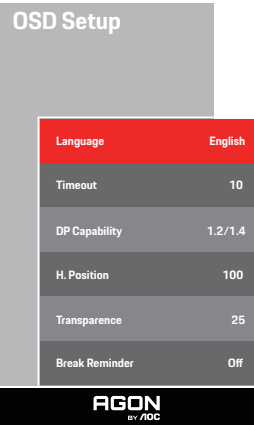

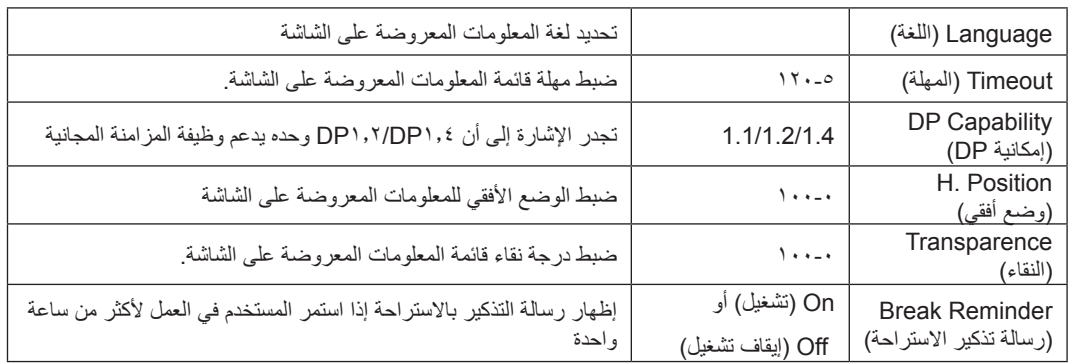

#### **مالحظة:**

إذا كان محتوى الفيديو DP يدعم 1.2DP1.4/DP، يرجى تحديد 1.2DP1.4/DP إلمكانية DP؛ وإال، فيرجى تحديد 1.1DP.

## **مؤشر بيان الحالة**

<span id="page-25-0"></span>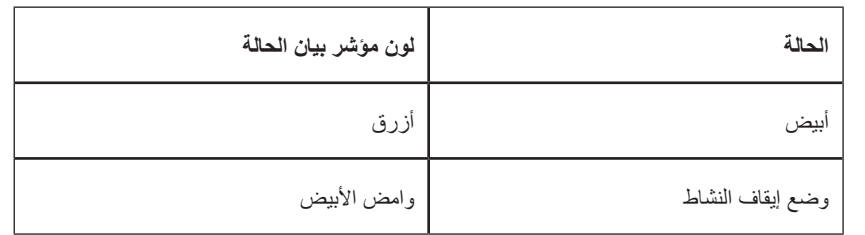

# **استكشاف األعطال وإصالحها**

<span id="page-26-0"></span>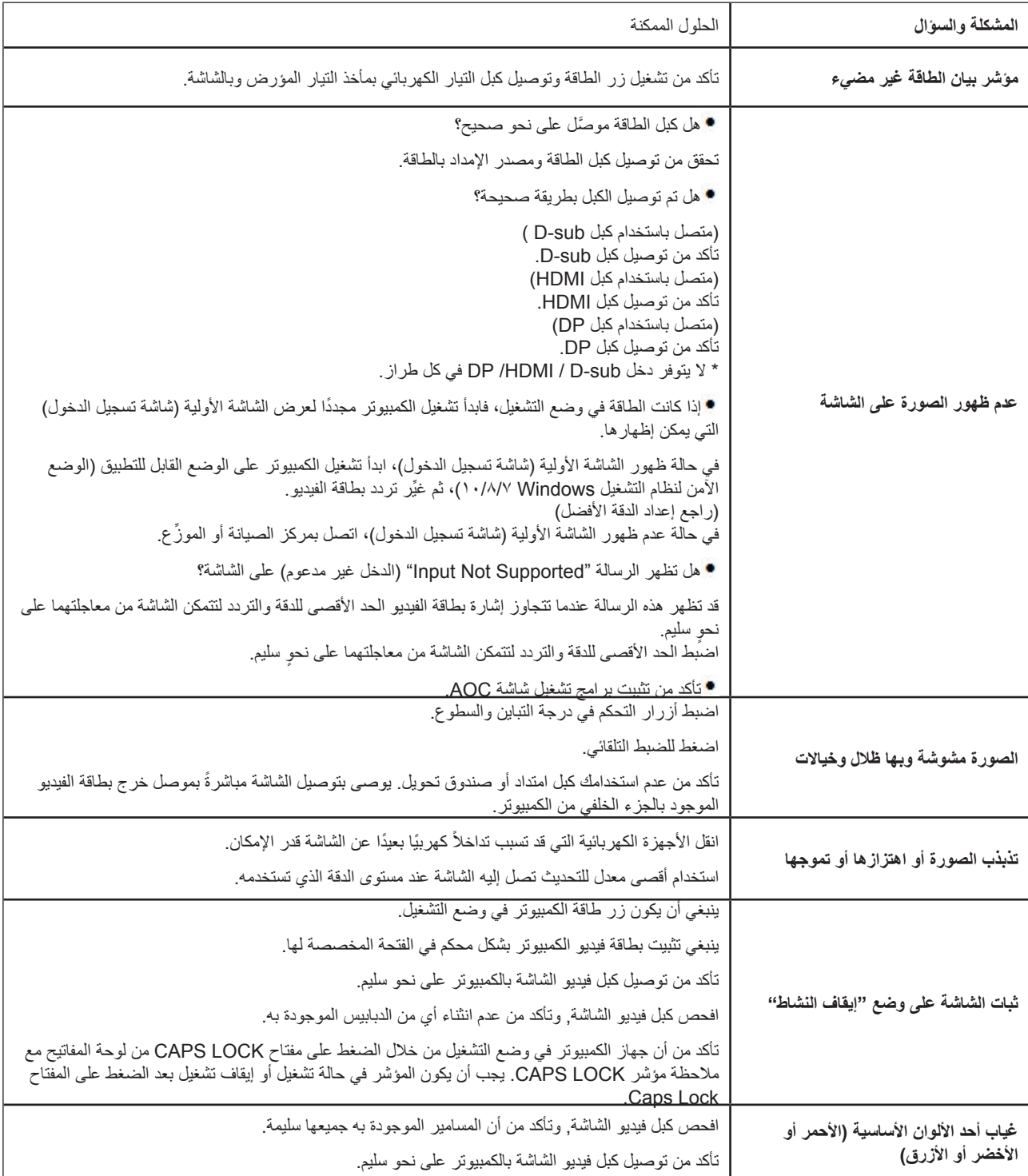

<span id="page-27-0"></span>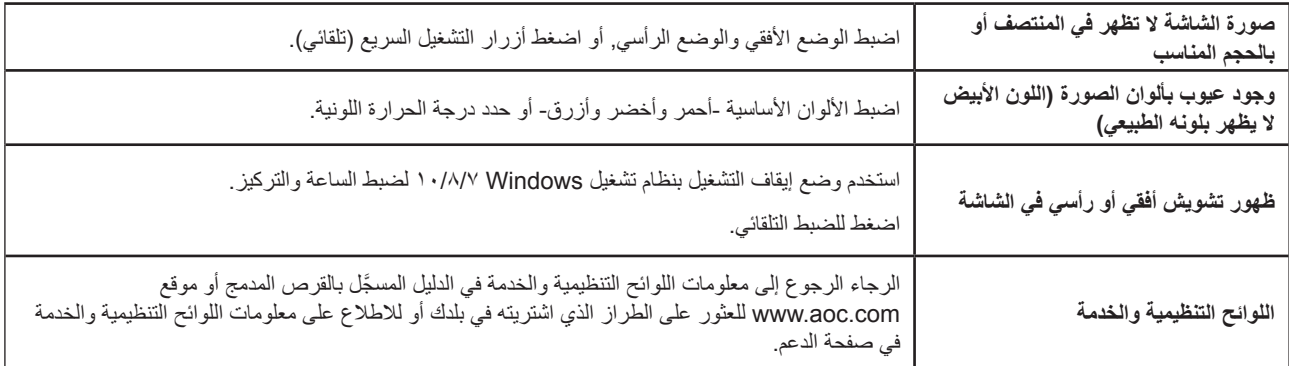

## **المواصفات**

### **مواصفات عامة**

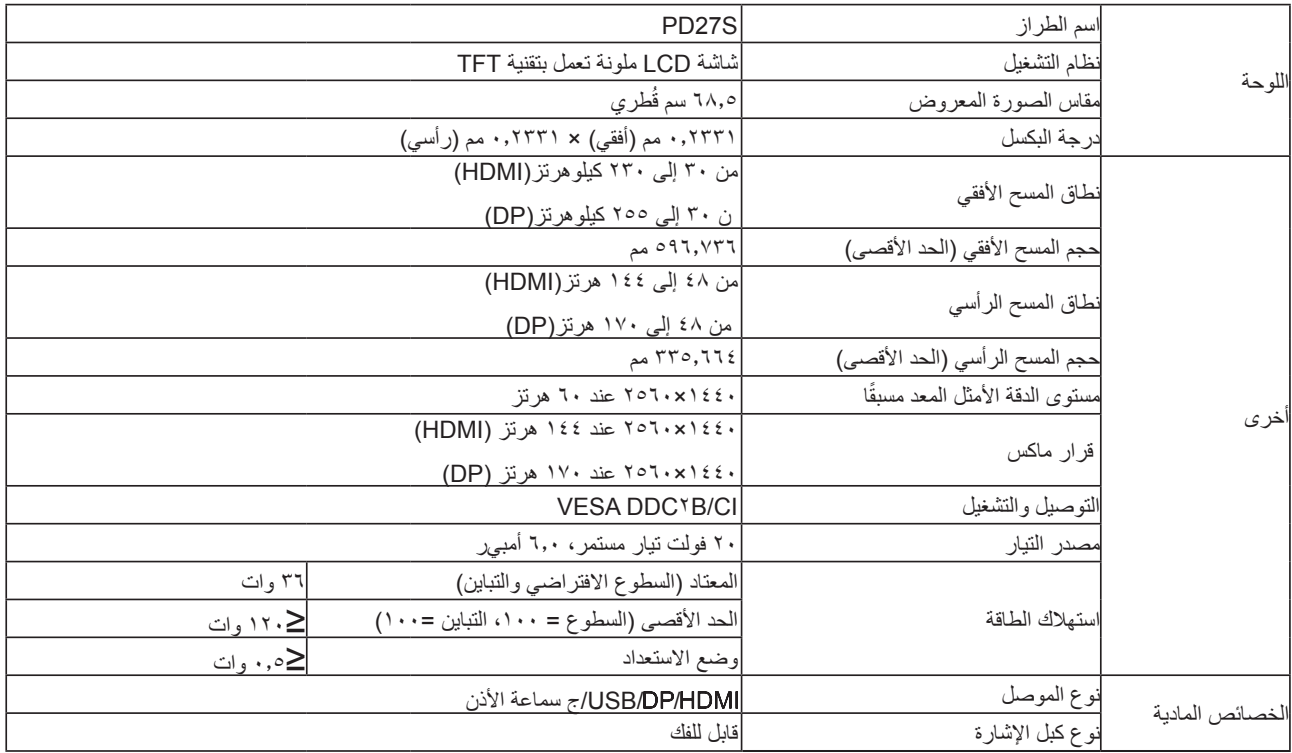

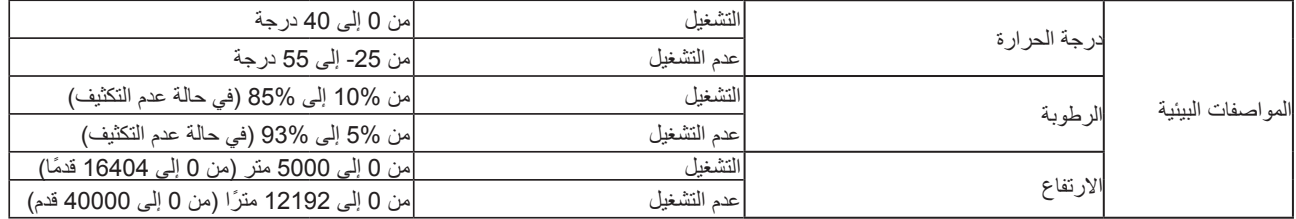

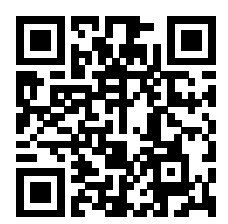

## **ًا أوضاع العرض المعدة مسبق**

<span id="page-29-0"></span>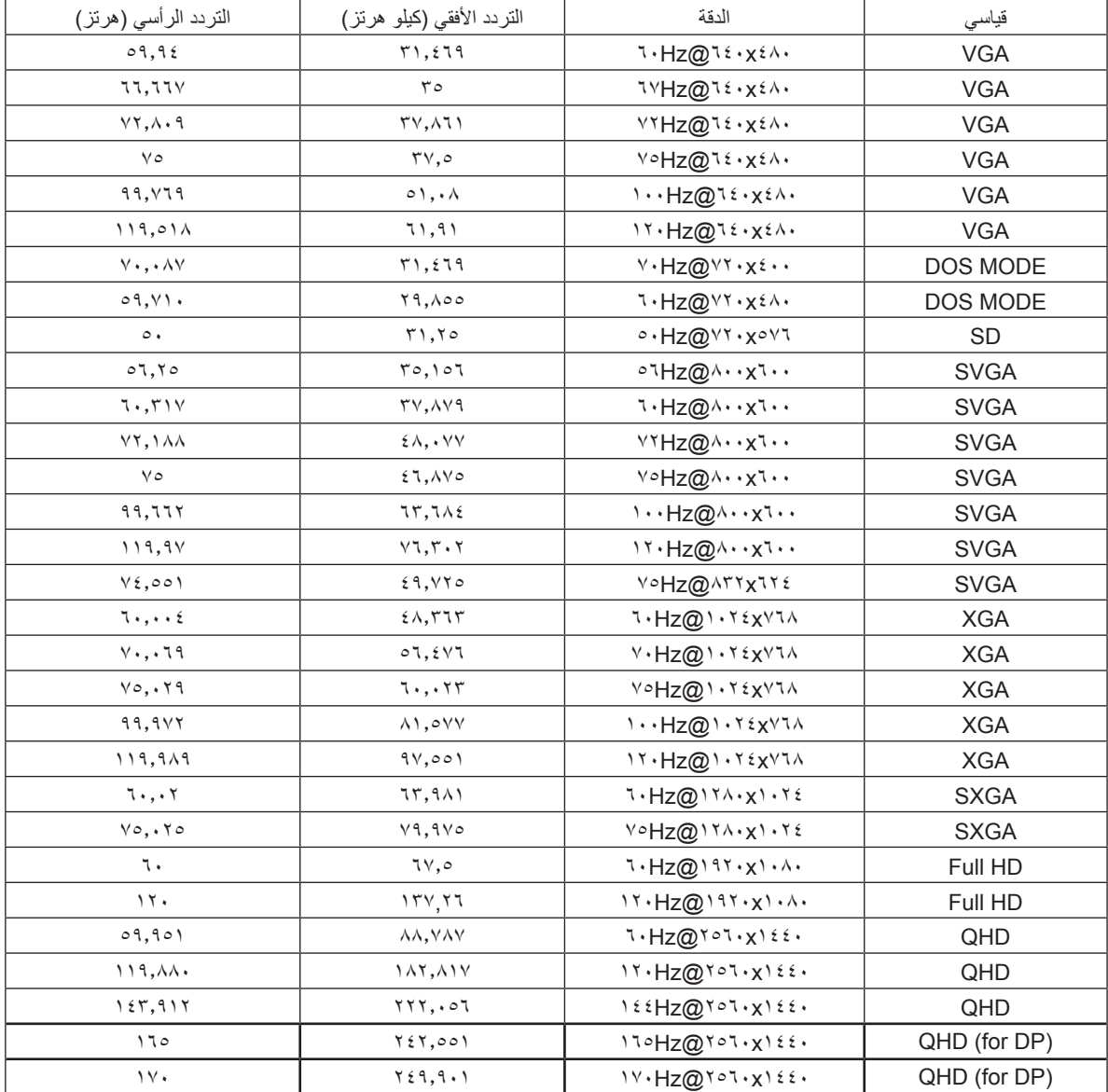

### **تعيين الدبابيس**

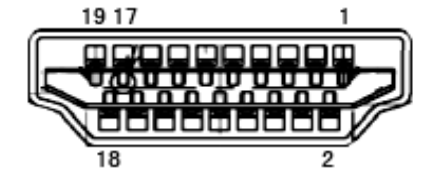

كبل اإلشارة لشاشة عرض ملونة ذو 19 دبوس

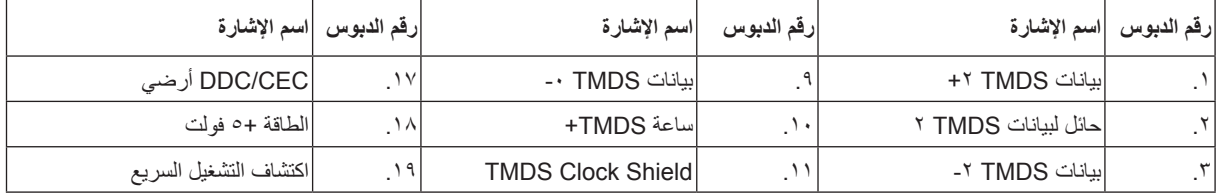

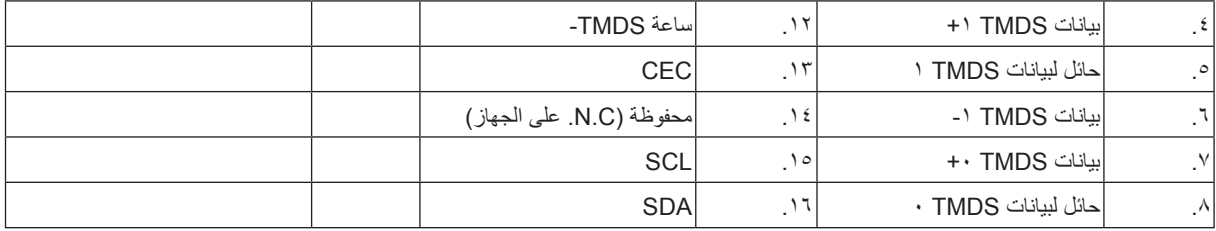

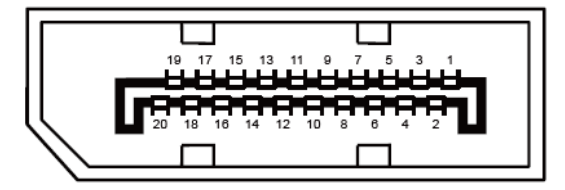

كبل اإلشارة لشاشة عرض ملونة ذو 20 دبوس

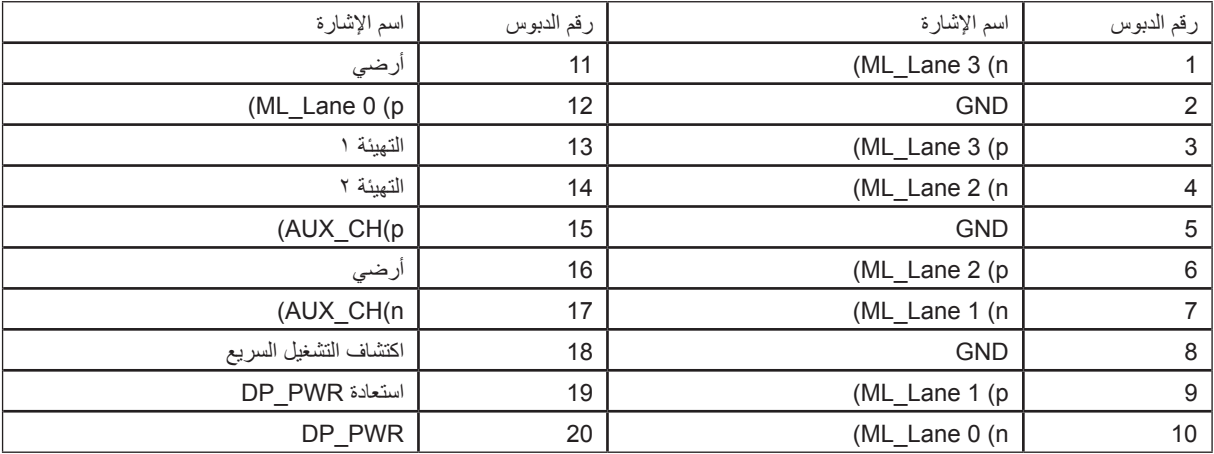

### **التوصيل والتشغيل خاصية B2DDC للتوصيل والتشغيل**

<span id="page-31-0"></span>تتمتع هذه الشاشة بإمكانيات B2DDC VESA المتوافقة مع معيار DDC VESA. وتتيح هذه الخاصية للشاشة إمكانية إبالغ النظام المضيف بهويته كما أنها تقوم بتوصيل معلومات إضافية عن إمكانيات العرض الخاصة به، وذلك وفقًا لمستوى DDC المستخدم.

وتعد DDC2B إحدى قنوات البيانات ثنائية الاتجاه القائمة على بروتوكول I2C، يمكن للنظام المضيف من طلب معلومات عن البيانات التعريفية الممتدة لشاشة العرض .DDC2B بقناة الخاصة( EDID(

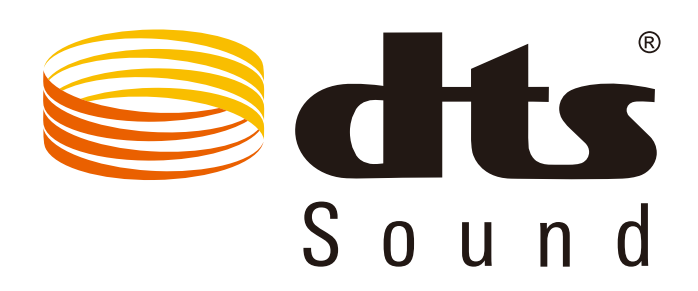

للاطلاع على براءات اختراع DTS، راجع الموقع http://patents.dts.com. تم التصنيع بترخيص من شركة DTS Licensing Limited والرمز، و DTS ً والرمز معا عالمات تجارية مسجلة، وSound DTS عالمة تجارية لشركة .Inc ,DTS. حقوق الطبع والنشر لشركة .Inc ,DTS. جميع الحقوق محفوظة.